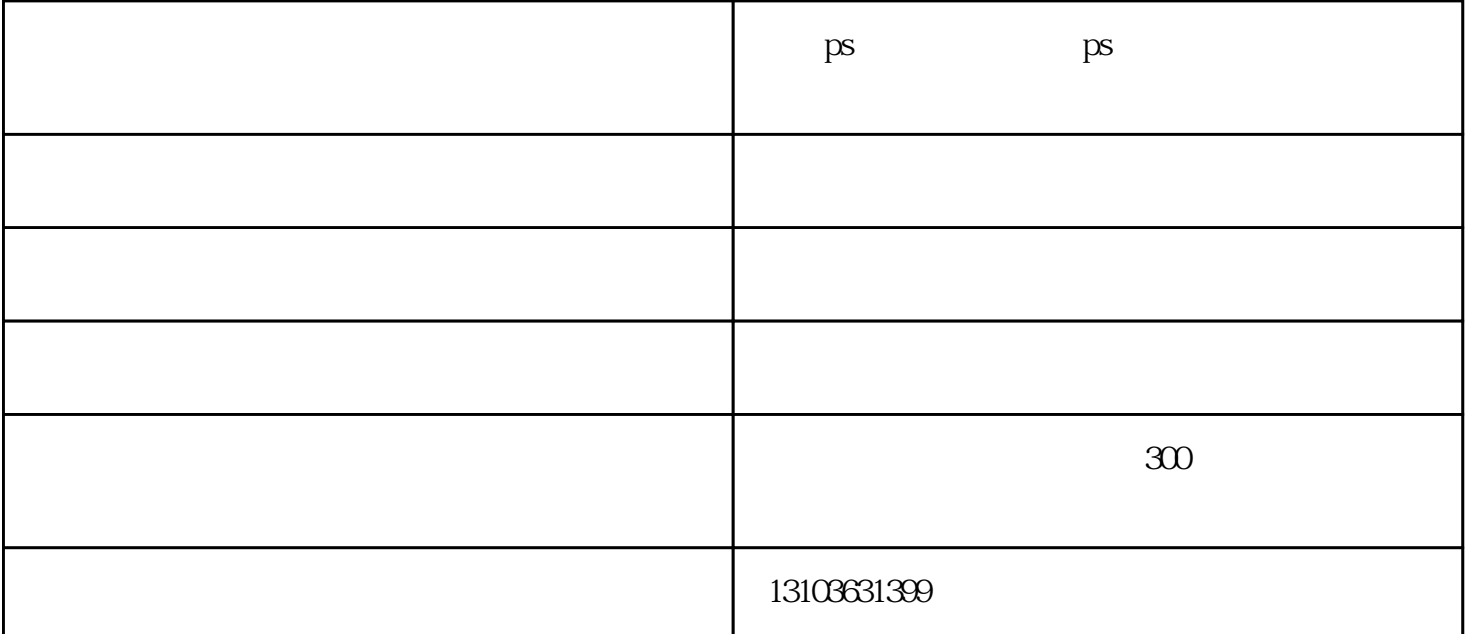

PS中文件操作使用快捷键新建图形文件: 【Ctrl】+【N】默认设置创建新文件  $\mathrm{Ctrl}$  + Alt + N Ctrl + O Ctrl + Alt + O Ctrl + Shift + N  $\mathrm{Ctrl}$  + Shift + S  $\mathrm{Ctrl}$  + W  $\ldots$  "  $\mathrm{Alt}$  +  $\mathrm{Cut}$  +  $\mathrm{K}$   $\mathrm{Cut}$  +  $\mathrm{Alt}$  +  $\mathrm{St}$  $CutI + S$ A Ctrl + Shift + P Ctrl + K se  $\text{Cut}$  + 4  $\text{ }}$   $\text{ }}$   $\text{ }$   $\text{ }$  $\text{Ctrl}$  + P  $\text{Ctrl}$  + 2  $\text{Cut}$  + 3  $\text{Cut}$  + 5  $\text{Cut}$  + 4  $\text{Cut}$  + 3  $\text{Cut}$  + 5  $\text{ctrl}$  + 1.2.3.4

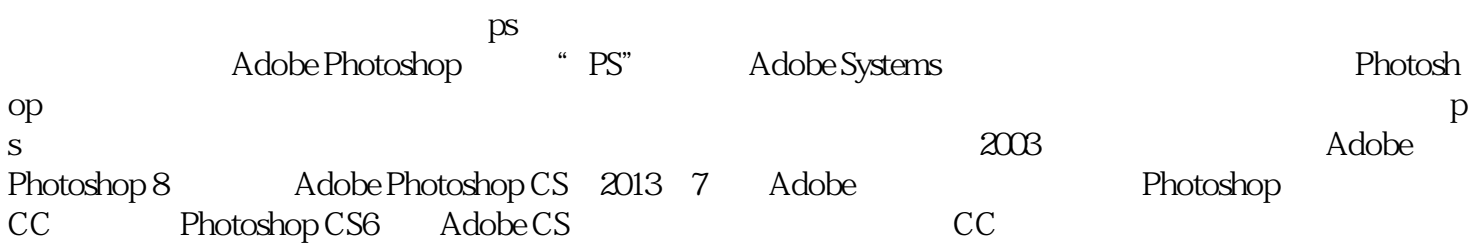

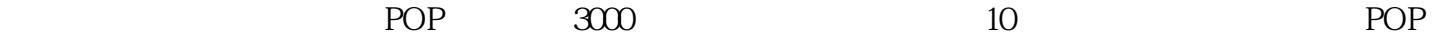

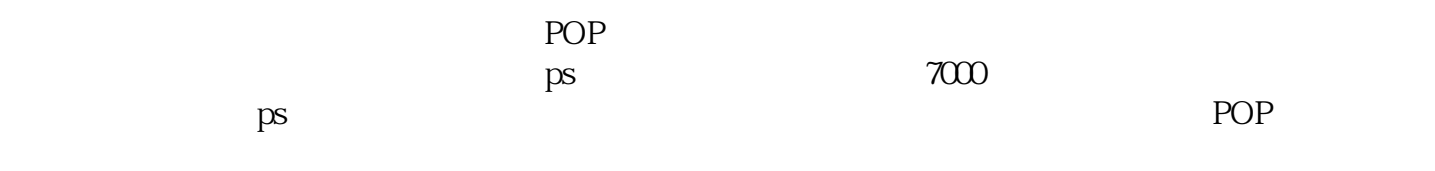

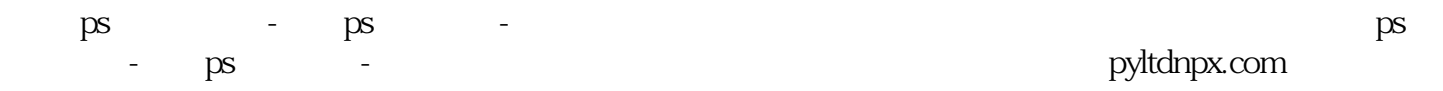

www.hbitpx.com